## **Microsoft Edgeの音声読み上げ機能について**

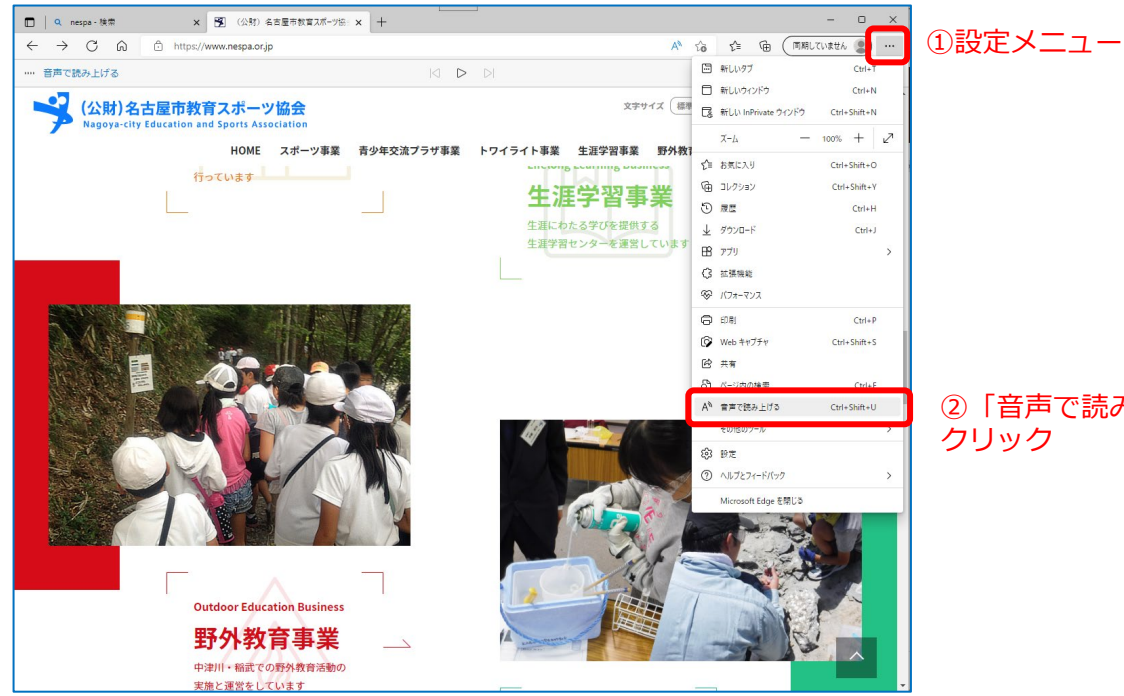

②「音声で読み上げる」を クリック

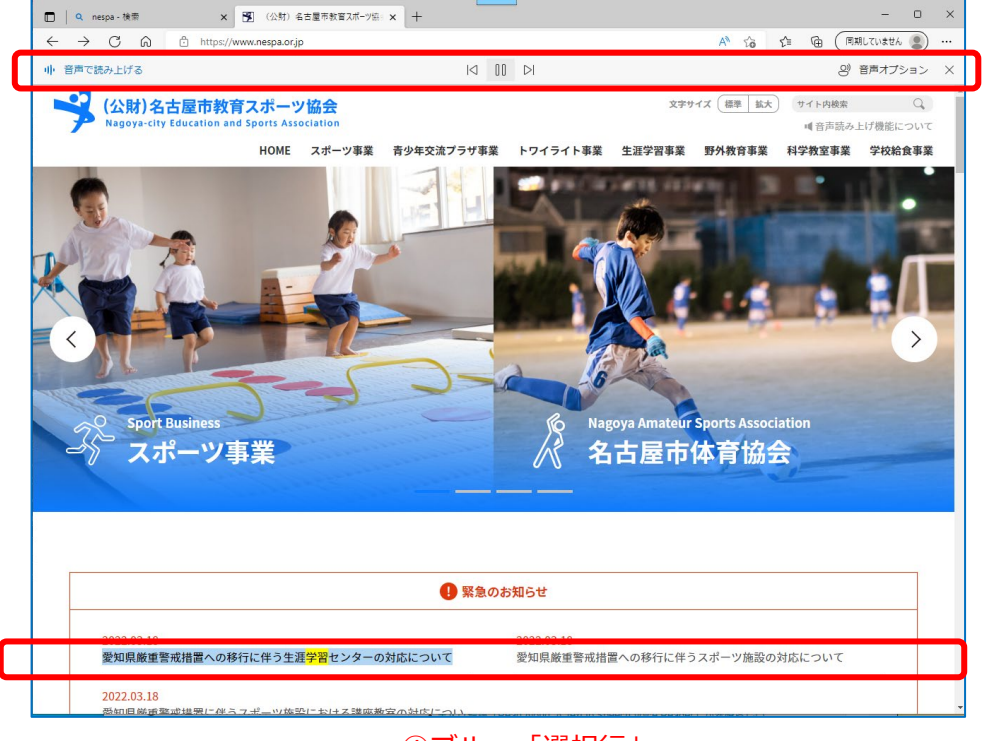

③コントロールバー

④ブルー「選択行」 ⑤イエロー「読上げテキスト」